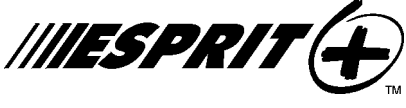

# Teclados 636 y 646

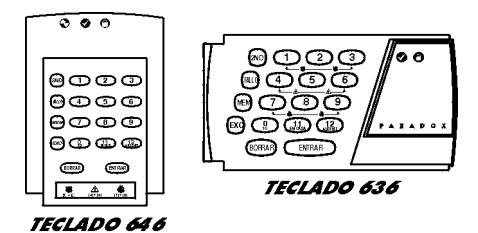

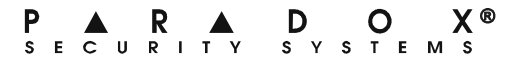

# ÍNDICE DE MATERIAS

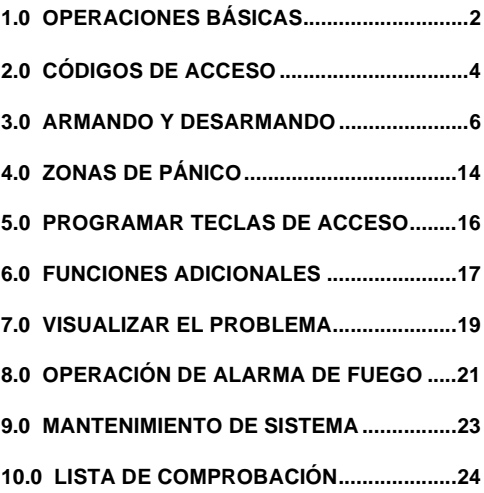

# **1.0 OPERACIONES BÁSICAS**

Los teclados Esprit 636 y 646 funcionan ambos de la misma manera, pero muestran la información visual diferentemente.

# **1.1 INFORMACIÓN VISUAL**

Los números, símbolos, teclas y luces del teclado comunican el estado del sistema, como se describe en la Figura 1.

# **1.2 ZONAS**

El panel de control Esprit puede aceptar hasta 24 zonas. Cuando una zona es abierta o violada, la tecla correspondiente se iluminará en el teclado. Por ejemplo, Si la zona 5 fuera abierta, la tecla 5 se iluminará en el teclado. Los teclados de Esprit mostrarán el estado de las zonas por intermedio de las teclas 1 a 12. De manera predeterminada, las teclas del 1 al 12 mostrarán el estado de las zonas s 1 al 12. Pulse la tecla **[2ND]** y las teclas 1 al 12 mostrarán el estado de las zonas 13 a 24 respectivamente.

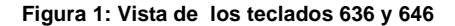

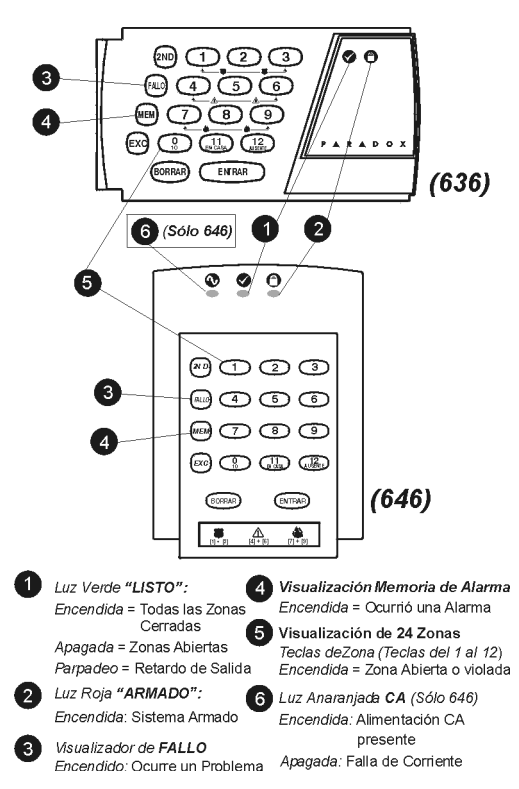

Teclados Esprit 3

# **1.3 PARTICIONES**

Su sistema Esprit está equipado con una función de partición que puede dividir su sistema de alarma en dos áreas distintas (Sistema A y Sistema B). Los códigos de acceso de usuario pueden armar o desarmar un sistema o ambos sistemas simultáneamente. En este modo, cuando el Sistema A es armado, la tecla **[EN CASA]** parpadea. Si el Sistema B está armado, la tecla **[AUSENTE]** parpadea. Si ambos sistemas están armados, ambas teclas parpadearán.

# **2.0 CÓDIGOS DE ACCESO**

# **2.1 PROGRAMANDO CÓDIGOS DE USUARIO**

En adición al código maestro, el panel de control Esprit, puede ser programado para aceptar códigos de acceso de 4 ó 6 dígitos.

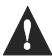

**Nota: Nunca seleccione un código que sea demasiado sencillo, como números telefónicos, direcciones o códigos como 1234, estos códigos son usados como códigos predeterminados por muchas otras fabricas.**

Para crear o modificar códigos de acceso, siga los pasos indicados en la [sección 2.2](#page-6-0). El código maestro y los códigos de usuario son identificados por un

"número de código" de 2 dígitos.

# <span id="page-6-0"></span>**2.2 CREANDO CÓDIGOS DE USUARIO**

- 1) Presione la tecla **[ENTRAR]** + su código maestro 474747. Escuchará el sonido "beep" de "confirmación" y la tecla **[ENTRAR]** parpadeará, para confirmarle que el panel está listo para aceptar las entradas del número de código.
- 2) Entre con dos dígitos "el número de código" (01- 48) para los códigos de usuario que desee programar (o el 00 para cambiar su código maestro). Escuchará el tono de "confirmación" y la tecla **[ENTRAR]** permanecerá encendida .
- 3) Entre 4 (ó 6) dígitos para el código de usuario y presione **[ENTRAR]**. Se escuchará nuevamente el tono de "confirmación". La tecla **[ENTRAR]** parpadeará. El código de usuario de 4 (ó 6) dígitos, entrará en la memoria. Puede continuar programando otros códigos de usuarios, o presione **[BORRAR**] para salir del modo de programación.

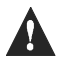

**La tecla [2nd] parpadeará si el lugar se encuentra vacío (código no programado)**

# **2.3 CÓDIGO DE SECUESTRO**

El último código del usuario (usuario 48) puede ser

programado para informar de un "Código de Secuestro". Si usted es forzado a armar/desarmar su sistema bajo amenaza, un código de secuestro puede ser entrado en una secuencia para que transmita una alarma silenciosa a la Central de Monitoreo. Consulte con su instalador para activar está opción en su sistema.

# **2.4 BORRANDO CÓDIGOS DE USUARIO**

#### **¿Cómo Borro Códigos de Acceso?**

1) Pulse la tecla **[ENTRAR]**.

- 2) Entre su **[CÓDIGO MAESTRO]** (de fábrica:474747).
- 3) Entre el **[NUMERO DE CÓDIGO]** de 2 dígitos (01-48) que desea borrar.
- 4) Pulse la tecla **[2ND]**.
- 5) Pulse la tecla **[ENTRAR]**.
- 6) Si desea borrar otro código de usuario, repita los pasos 1 al 5. Si desea salir, pulse la tecla **[BORRAR]**

# **3.0 ARMANDO Y DESARMANDO**

### **3.1 RETARDO DE SALIDA**

Después de entrar una secuencia válida de armado, el retardo de salida le dará tiempo suficiente para salir del área protegida antes que el sistema se arme. El teclado podría emitir tonalidades durante este retardo de salida

# **3.2 ARMADO NORMAL DEL SISTEMA**

#### **¿Cómo puedo armar en modo normal?**

- 1) La luz verde **"LISTO"** debe estar prendida para poder armar el sistema.
- 2) Entre su Código de Usuario.

Luego del tono de confirmación, la luz "listo" y las teclas **[EN CASA ]** y **[AUSENTE]** parpadearán. El retardo de salida comenzará la cuenta regresiva para armar el sistema.

### <span id="page-8-0"></span>**3.3 ARMADO EN CASA**

El armado "En casa" le permite permanecer en el área protegida mientras se arma el sistema "parcialmente" (sólo zonas periféricas, como puertas y ventanas).

#### **¿Cómo puedo armar en modo En Casa?**

- 1) Pulse la tecla **[EN CASA]**.
- 2) Entre su Código de Usuario.

Luego del tono de confirmación, la luz "listo" y las teclas **[EN CASA ]** y **[AUSENTE]** parpadearán. El retardo de salida comenzará la cuenta regresiva para armar el sistema.

### **3.4 ARMADO CON TECLA FUNCIONAL**

Armado con Tecla Funcional - no se requiere de código. Verifique con su instalador si estas funciones

Teclados Esprit 7

están instaladas.

# **3.4.1 Tecla [10] - Armado Normal:**

Cuando la luz "listo" está encendida, presione la tecla **[10]** por 2 segundos y el sistema se armará automáticamente.

# **3.4.2 Tecla [EN CASA/11] - Armado En Casa:**

Por favor consulte la [sección 3.3 en la pagina 7](#page-8-0) para una explicación sobre armado En Casa. Presione la tecla **[EN CASA/11]** durante 2 segundos y el sistema se armará automáticamente en modo En Casa.

# **3.5 ARMADO DOBLE EN CASA:**

Luego de haber armado En Casa y durante el retardo de salida, mantenga presionada la tecla **[EN CASA/ 11]** para cambiar cualquier zona aplazada en zona instantánea. El Armado Normal anula el armado En Casa Doble.

# **3.6 SALIDA RÁPIDA DURANTE ARMADO EN CASA:**

# **3.6.1 Salida Rápida y Armado En Casa**

Para salir del área protegida y que permanezca el sistema en modo "En casa", presione la tecla **[EN CASA/11]** durante 2 segundos. El sistema cambiara al modo Retardo de Salida (la luz "listo" parpadeará). Al final del periodo del retardo de salida, el sistema regresará al modo de armado En casa.

# **3.6.2 Salida Rápida y Armado Normal**

Para salir del área protegida y que el sistema cambie a Armado Normal pulse la tecla **[10]** durante 2 segundos. El sistema cambiará a armado normal (las teclas **[11]** y **[12]** parpadearán) con un retardo de salida. Al final del periodo del retardo de salida, el sistema estará armado en modo normal.

## **3.7 ARMADO CON LLAVE INTERRUPTOR**

Puede usarse una llave interruptor para armar el sistema. Sí se ha generado una alarma en su sistema, o una zona que no ha sido definida como En Casa es abierta después del armado, el sistema sólo puede ser desarmado a partir del teclado (si la llave interruptor ha sido definida como En Casa).

# **3.8 ANULACIÓN MANUAL DE ZONAS**

Esta función permite armar el sistema, excluyendo ciertas zonas que usted desea mantener desarmadas.

#### **¿Cómo anulo zonas manualmente?**

- 1) Pulse la tecla **[EXC]** y entre luego su código de usuario. La tecla **[EXC]** se iluminará y también las zonas que ya han sido anuladas.
- 2) Entre el número de la(s) zona(s) que desea anular. Para revertir la selección, entre el número de la zona que ha sido anulada.
- 3) Pulse la tecla **[ENTRAR]**. Arma el sistema usando el método deseado.

La tecla **[EXC]** permanecerá iluminada para recordar que hay zonas que han sido anuladas.

Usando la función de "memoria de anulación", Vd. puede reinstaurar los últimos comandos de anulación de zonas efectuados pues han sido guardados en memoria. Pulse **[EXC]** en el paso 2 (ver arriba) y el estado previo de anulación será restablecido.

# **3.9 ARMADO FORZADO (AUSENTE)**

Para armar el sistema rápidamente sin tener que esperar que la luz **"LISTO"** se ilumine (para cerrar todas las zonas), use Armado Forzado "ausente". Las zonas abiertas no serán protegidas, pero se armarán tan pronto como sean cerradas.

#### **¿Cómo armo forzado el sistema?**

- 1) Pulse la tecla **[AUSENTE]** y entre luego su código de usuario.
	- La tecla **[AUSENTE]** parpadeará.

# **3.10 ARMADO SIMULTÁNEO DE AMBOS SISTEMAS**

Si su código le da acceso a ambos sistemas:

**¿Cómo armo simultáneamente los sistemas A y B?**

1) Entre su código de acceso. Las teclas **[EN CASA]** Y **[AUSENTE]** parpadearán. La luz "listo" también parpadeará y el retardo de salida comenzará la cuenta regresiva.

### **3.11 ARMADO POR SEPARADO DE LOS SISTEMAS**

Si su código le da acceso al sistema A:

#### **¿Cómo armo el sistema A?**

- 1) Pulse la tecla **[EN CASA]**.
- 2) Entre su Código de Acceso.

La tecla **[EN CASA]** parpadeará. La luz "listo" también parpadeará y el retardo de salida comenzará la cuenta regresiva.

Si su código le da acceso al sistema B:

#### **¿Cómo armo el sistema B?**

- 1) Pulse la tecla **[AUSENTE]**.
- 2) Entre su Código de Acceso.

La tecla *[AUSENTE]* parpadeará. La luz "listo" también parpadeará y el retardo de salida comenzará la cuenta regresiva.

# **3.12 ARMANDO EN CASA EL SISTEMA A**

Por favor consulte la [sección 3.3 en la pagina 7](#page-8-0) para explicaciones acerca de Armado en Casa. Presione la tecla **[EN CASA/11]** durante 2 segundos. Si su sistema está particionado, sólo el Sistema A se armará En Casa cuando la tecla **[EN CASA/11]** sea presionada.

# **3.13 FUNCIÓN DE CONTROL "SIN MOVIMIENTO"**

Su panel puede ser programado para enviar un reporte y/o armar el sistema si este no está armado y si no hay movimiento en las zonas por un periodo de tiempo determinado.

## **3.14 PROGRAMACIÓN DE ARMADO AUTOMÁTICO**

Su instalador puede programar su sistema para que se arme automáticamente en una hora específica cada día. En este modo, todas las zonas protegidas y dispositivos de movimiento deben estar en estado "normal" antes de que ocurra el armado.

# **3.15 DESARMADO**

#### **¿Cómo desarmo el sistema de seguridad?**

1) Entre al área usando las puertas designadas de entrada-salida. El teclado emite un tono y empieza el conteo del retardo de entrada.

2) Entre su Código de Acceso. La luz de "armado" se apagará y el tono cesará.

### **3.16 DESARMADO SEPARADO DE LOS SISTEMAS**

Si su código le da acceso al sistema A:

#### **¿Cómo desarmo el sistema A?**

- 1) Entre al área usando las puertas designadas de entrada-salida. El teclado emite un tono y empieza el conteo del retardo de entrada.
- 2) Pulse la tecla **[EN CASA]** y entre luego un Código de Acceso válido.

La luz de "armado" se apagará y el tono cesará.

Si su código le da acceso al sistema B:

#### **¿Cómo desarmo el sistema B?**

- 1) Entre al área usando las puertas designadas de entrada-salida. El teclado emite un tono y empieza el conteo del retardo de entrada..
- 2) Pulse la tecla **[AUSENTE]** y entre un Código de Acceso válido.

La luz de "armado" se apagará y el tono cesará.

## **3.17 VISUALIZAR LA MEMORIA DE ALARMA**

La luz de Memoria **[MEM]** en su teclado se iluminará si ocurre una alarma mientras su sistema está armado. Después de desarmar el sistema, al presionar una vez la Tecla **[MEM]** se mostrarán las zonas que fueron abiertas durante el último período de alarma..

# **4.0 ZONAS DE PÁNICO**

Esprit provee tres zonas de "Pánico" en su teclado Estas zonas de pánico pueden generar alarmas audibles o silenciosas, las mismas que pueden ser enviadas directamente a su estación centras de seguridad. Las 3 diferentes zonas de pánico también pueden especificar mensajes a su Estación de Monitoreo. Por ejemplo, presionando "Pánico 1":

Significa "Llamen a la Policía". Pregunte a su instalador para la definición exacta de las alarmas de pánico del panel

### **4.1 "PÁNICO 1" - ALARMA DE PÁNICO**

Presionando las teclas **[1]** y **[3]** simultáneamente por dos segundos, generará "Pánico 1" o una "alarma de pánico".

## **4.2 "PÁNICO 2" - ALARMA MÉDICA**

Presionando las teclas **[4]** y **[6]** simultáneamente por dos segundos, generará "Pánico 2" o una "alarma médica".

## **4.3 "PÁNICO 3" - ALARMA DE FUEGO**

Presionando las teclas **[7]** y **[9]** simultáneamente por dos segundos, generará "Pánico 3" o una "alarma de fuego".

# **5.0 PROGRAMAR TECLAS DE ACCESO**

Muchas opciones del Panel de Control pueden ser programadas rápidamente en el teclado. La Compañía de Seguridad o el instalador podría pedirle que usted ejecute algunas de estas funciones. Para entrar al modo de programación de Acceso con Tecla Funcional:

#### **¿Cómo entro al modo de programación de Acceso con Tecla Funcional?**

- 1) Pulse la tecla **[ENTRAR]**.
- 2) Entre su **[CÓDIGO MAESTRO]** o **[CÓDIGO DE USUARIO 1]**.
- 3) Luego presiona la tecla que corresponde a la función que desea activar (ver abajo).
- 4) Pulse **[ENTRAR]** o **[BORRAR]** para salir.

### **Tecla Descripción de la Función**

- **[9]** Tiempo Programado de "Auto-Armado": Cuando la tecla **[9]** parpadea, ponga la hora usando el modo 24 horas (e.j.: 6PM será 18:00).
- **[MEM]** Programado de la Hora del Panel: Cuando la tecla **[MEM]** parpadea, ponga la hora usando el modo 24 horas (e.j.: 6PM será 18:00).
- **Tecla Descripción de la Función**
- **[EXC]** Informe de Prueba:

Si ha sido programada por su instalador, esta función envía un informe de prueba a la Estación de Monitoreo.

- **[FALLO]** Llamar a Espload por teléfono: Esta función inicia una comunicación con la computadora usando el programa Espload.
- **[AUSENTE]** Contestar al programa Espload: Esta función forzará al panel de control a responder una llamada hecha por su Compañía de Seguridad que usa el programa Espload.
- **[EN CASA]** Cancelar Communicación: Cancela toda communicación que haya sido establecida con el programa Espload.

# **6.0 FUNCIONES ADICIONALES**

# **6.1 ILUMINACIÓN NOCTURNA DEL TECLADO**

Presionando la tecla **[MEM]** por 2 segundos ésta cambia a tecla de iluminación del teclado. Manténgala presionada hasta conseguir el nivel de iluminación que requiera, Presione entonces la tecla **[ENTRAR]** o **[BORRAR]** para guardar el ajuste en la memoria del sistema.

# **6.2 ZONAS DE TIMBRE**

Una zona de timbre emitirá un tono rápido e intermitente cada vez que sea abierta. Para activar la función de "zona de timbre", pulse en la tecla de la zona seleccionada durante tres segundos hasta que se escuche el tono intermitente.

Si usted tiene más de un teclado en su sistema, programe por separado el "timbre" de cada teclado.

## **6.2.1 Teclas de Timbre**

Teclas **[1]** al **[6]**:Activa o desactiva el timbre o en las zonas numeradas del 1 al 6.

Tecla **[8]**: Activa o desactiva el timbre de la zona conectada a este teclado.

# **6.2.2 Silencio del Zumbido del Panel**

Tecla **[9]**:Activa o desactiva el sonido del teclado (un tono intermitente significa que el silencio está activado, y que la bocina del teclado está apagada. Presione por 2 segundos para inhabilitar).

# **7.0 VISUALIZAR EL PROBLEMA**

Cuando ocurre un problema, la tecla **[FALLO]** del teclado se ilumina y si es programada por su instalador, la bocina del teclado emitirá un tono. Pulse la tecla **[FALLO]** y ésta parpadeará, indicando que su panel está en modo "visualizar el problema". Las teclas que se iluminen en el modo "visualizar el problema" le avisan cuales son las condiciones de problemas que han ocurrido y/o se encuentran en memoria. Sólo los problemas que son pertinentes para Vd. son listados a continuación. Si ocurre un problema que no está en esta lista, llame a su Compañía de Seguridad para que efectúe la revisión de su sistema.

Las condiciones del problema (fallo) se guardan en memoria. Al presionar la tecla **[2ND]** se mostrarán las condiciones de problema actuales. Presionar **[BORRAR]** borrará las condiciones de problema de la memoria.

### **Tecla [1] -Sin Batería/Batería Baja**

Si la batería no está conectada al panel de control, o si su capacidad es baja, la Tecla **[1]** se iluminará. Esto significa que la batería conectada al panel debe ser remplazada porque no puede proveer la adecuada corriente de respaldo en el caso de un corte de corriente.

## **Tecla [3] - Falla de Corriente Alterna CA**

Si el suministro de Corriente Alterna CA falla en el

panel de control, la tecla **[3]** se iluminará. El instalador puede excluir, si Vd. lo desea, la falla de corriente alterna de "visualizar el problema".

### **Tecla [4] - Sirena Desconectada**

Si una sirena no está conectada a la salida de campana/sirena, esto se indica por la iluminación de la Tecla **[4]** en el modo "visualizar el problema".

### **Tecla [8] - Pérdida de la Hora**

El reloj del sistema de alarma debe ser reprogramado. Este es el único problema que recomendamos usted mismo corrija.

#### **¿Cómo reprogramo la hora?**

```
1) Pulse la tecla [ENTRAR].
```

```
2) Entre el [CÓDIGO MAESTRO] o [CÓDIGO DE USUARIO 01].
```

```
3) Pulse la tecla [MEM].
```

```
4) Ingrese la nueva hora usando el modo 24 horas (e.j.:
8:30PM = 20:30).
```

```
5) Pulse [ENTRAR].
```
### **Tecla [9] - Fallo de Cableado en Zona Protegida**

Si se ilumina la Tecla **[9]**, significa que hay problemas de cableado en una de sus zonas de protección.

### **Tecla [11] - Fuego/Problema**

Si ha sido cortada o averiada la zona de fuego, la tecla de zona de fuego y tecla de falla **[11]** se iluminarán.

La mayoría de estas condiciones de "Fallas" serán programadas por su instalador para que sean

reportadas directamente a su empresa de seguridad. Por favor, asegúrese de contactar a su compañía de alarma, con el fin, de asegurar que los daños sean reparados inmediatamente.

# **8.0 OPERACIÓN DE ALARMA DE FUEGO**

En alarma de fuego, la campana/sirena operará en "Modo de Pulso". Para silenciar o reponer una alarma de fuego, entre un Código de Usuario Válido

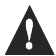

**Note: SI EXISTE UNA CONDICIÓN DE FUEGO, SIGA CON SU PLAN DE EVACUACIÓN INMEDIATAMENTE Si no hay fuego, contacte a su compañía de monitoreo sin demora para evitar una respuesta innecesaria.**

### **Seguridad para Incendios en su hogar**

Un grado razonable de seguridad puede lograrse si se sigue este programa de tres puntos:

- 1. Minimice los riesgos de Incendio
- 2. Provéase de un sistema de alarma de Incendios
- 3. Mantenga y practique un plan de escape

### **Proveerse de un Sistema de Alarma de Incendios**

Los fuegos en los hogares son muy peligrosos en especial de noche. El fuego produce humo y gases mortales que pueden atrapar a sus habitantes mientras duermen. Para alertar contra incendios, los detectores de humo deberán ser instalados fuera del área de los dormitorios, en la vecindad inmediata a los cuartos y en cada piso adicional de la edificación familiar, incluyendo los sótanos.

### **Tener y practicar un plan de evacuación**

Usualmente existe muy poco tiempo entre la detección de un fuego y el momento en que este se convierta en uno fatal. El tiempo de detección y anunciación se podría perder si la familia no tiene un plan para la salida rápida de la residencia Los siguiente puntos deben ser considerados:

- Planifique y practique para las condiciones de incendio, sobretodo en la evacuación rápida de la residencia.
- Se deben hacer prácticas donde cada miembro de la familia tenga en claro lo que debe hacer.
- Cada persona deberá planificar la salida de su habitación por una ventana. Es esencial tener una salida de la residencia donde no se requiera la apertura de la puerta del cuarto.

### **Prevención para personas Incapacitadas**

En circunstancias especiales, donde la seguridad y vida de algunos de los ocupantes dependa del rescate por otros, el sistema de alarma de incendios, incluirá una manera de notificación autónoma y rápida para aquellos que dependen de esta acción.

# **9.0 MANTENIMIENTO DE SISTEMA**

En uso normal, su sistema no requiere prácticamente de ningún otro mantenimiento, que no sean las pruebas regulares.

## **9.1 PRUEBA DEL SISTEMA**

Se le recomienda que su sistema sea probado por lo menos una vez por semana. Contacte a su Estación Central de Monitoreo ANTES y DESPUÉS de realizar las pruebas.

## **9.1.1 Probando la Alarma Anti-Robos**

Con el sistema desarmado y la luz "listo" encendida, active los detectores de movimiento (camine en el área protegida). Abra y cierre las puertas protegidas. Observe la luz de la zona. Se debe encender de acuerdo a cada activación. Su instalador puede informarle de la mejor manera de probar su sistema.

# **9.1.2 Probando la alarma de fuego**

PRECAUCION: No utilizar llama abierta o materiales ardientes para probar sus sensores de incendio. Contacte su instalador para discutir métodos seguros para probar su sistema

## **10.1 TECLAS DE PÁNICO**

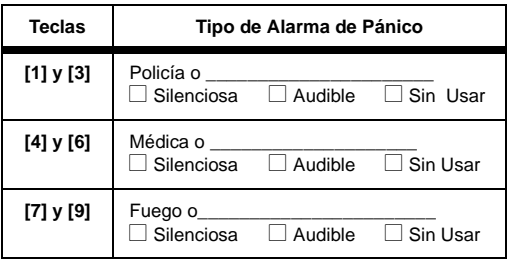

### **10.2 LISTA DE COMPROBACIÓN DE ZONAS**

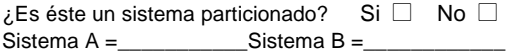

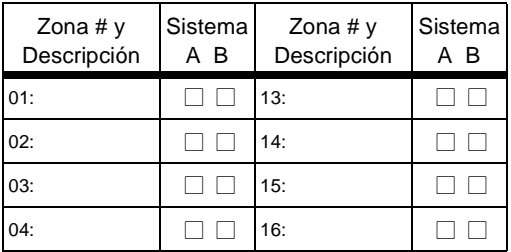

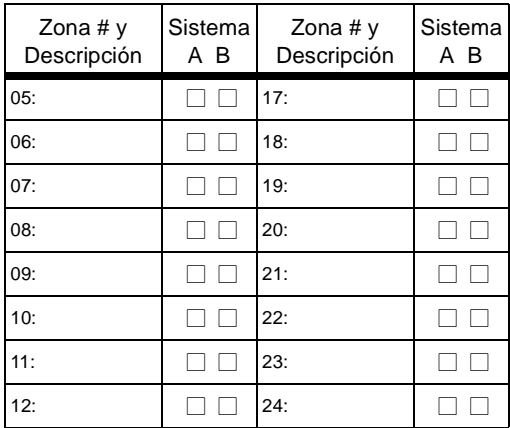

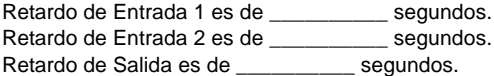

# **10.3 LISTA DE CÓDIGOS DE ACCESO DE USUARIO**

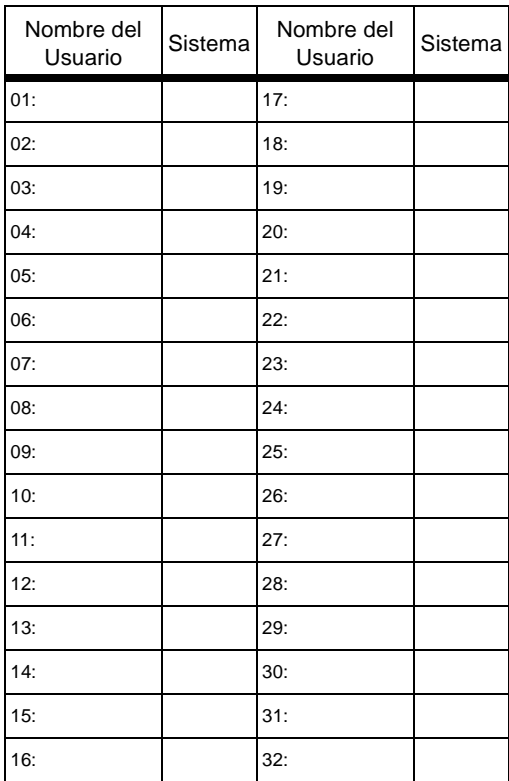

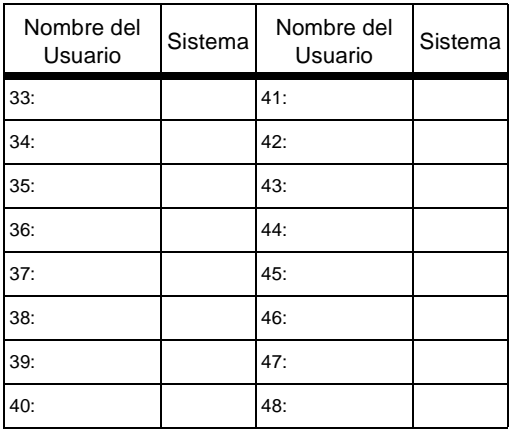

#### **Garantía**

El fabricante garantiza que sus productos están libres de defectos, tanto materiales como de mano de obra, bajo un uso normal durante un año. Exceptuando lo que se menciona aquí específicamente, todas las garantías expresas o implícitas, sean estatutarias o de otro tipo, cualquier garantía implícita de comerciabilidad y de adaptabilidad a un propósito particular, son expresamente excluidas. En vista que el fabricante no instala ni conecta los productos y debido a que los productos podrían ser usados en conjunto con productos no manufacturados por el fabricante, el fabricante no puede garantizar el rendimiento del sistema de seguridad. La obligación del fabricante bajo esta garantía se limita expresamente a la reparación o reemplazo, según el vendedor, de cualquier producto que no cumpla con las especificaciones. En ningún momento podrá el comprador o cualquier otra persona hacer responsable al vendedor por cualquier perdida o daños ocasionados, sean directos o indirectos, incluyendo, pero sin limitarse a esto, cualquier daño por pérdida de beneficios, mercancía robada o reclamaciones realizadas por terceros, que sea causado por artículos defectuosos o se deban al uso incorrecto o a una instalación defectuosa del material

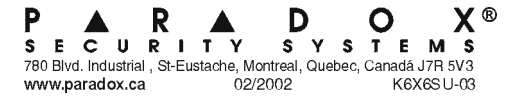